## Partner@Web – Erste Schritte

Auf die Login-Seite gelangen Sie über unsere Homepage www.morgenfund.com oder direkt über https://partner.morgenfund.com/

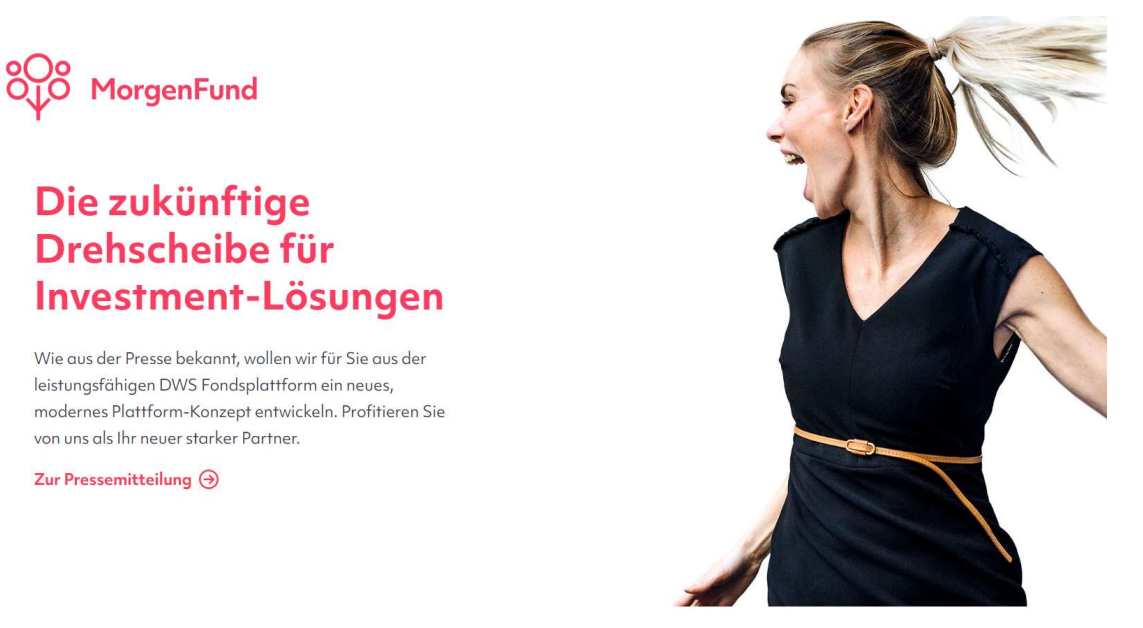

Melden Sie sich an mit Ihrer Vermittlerkennung, Ihrer Login-ID und Ihrem Passwort. Diese Daten erhalten Sie von der Zentrale des Pools oder Ihrer Vertriebsorganisation.

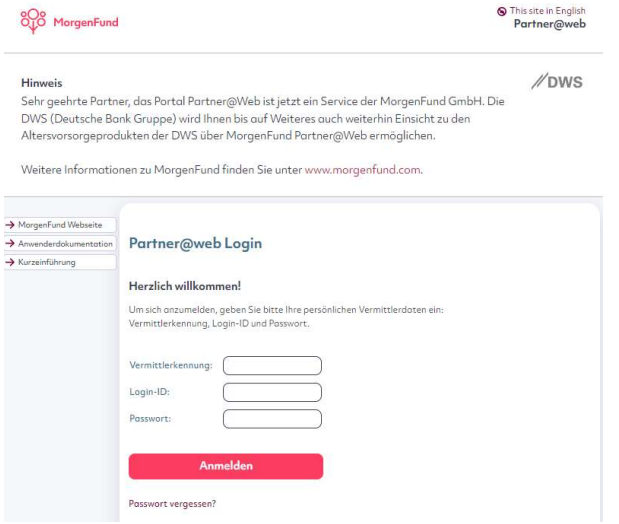

Hier finden Sie aktuelle Neuigkeiten von und über die MorgenFund. Über den Link "Alle News" gelangen Sie zum Volltext der Neuigkeiten

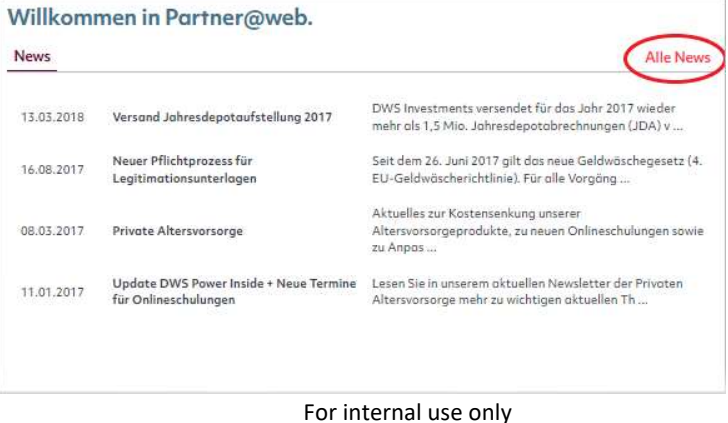

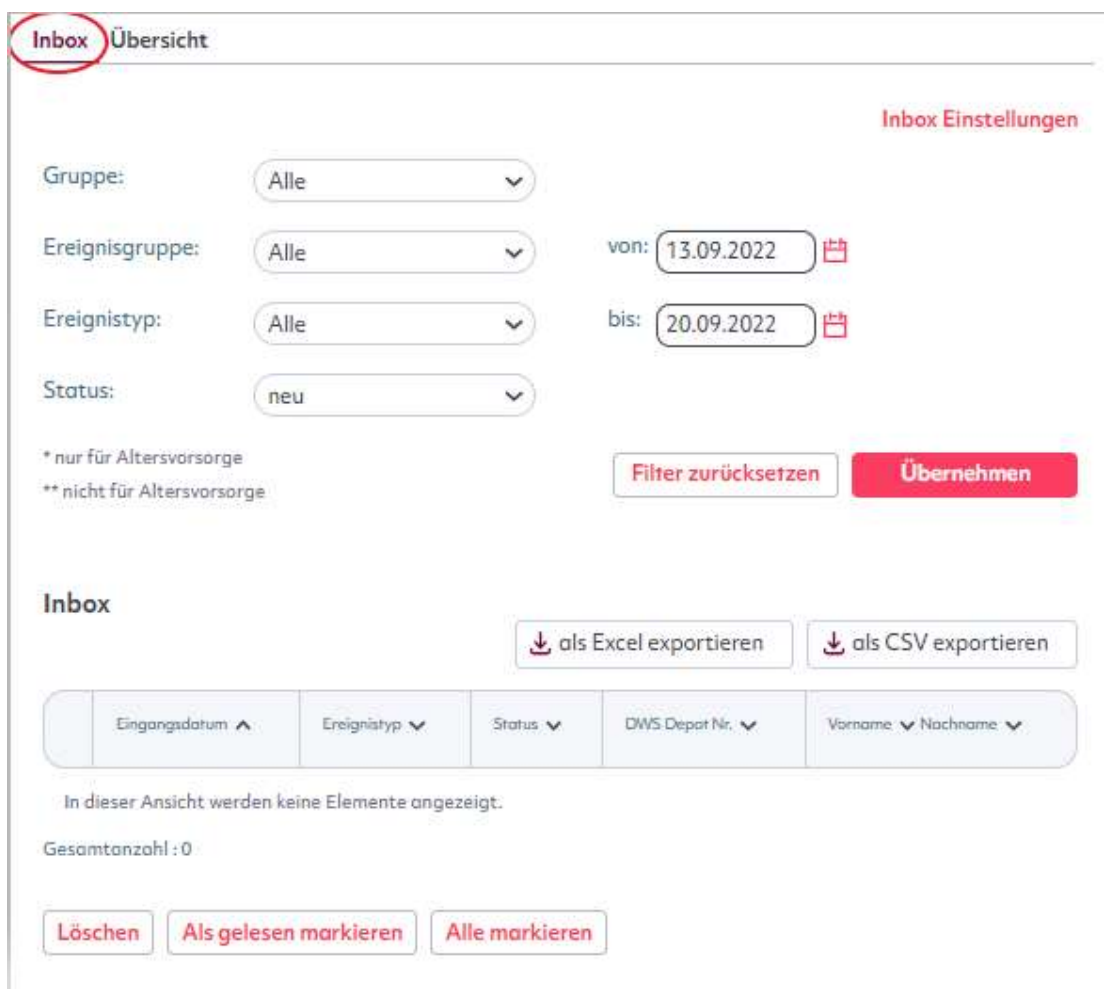

In Ihrer Inbox finden Sie wichtige aktuelle Ereignisse aus Ihrem Kundenbestand. Wir haben bereits einige wichtige Ereignisse wie Kündigungen und Lastschriftretouren voreingestellt. Sie können aber selbst entscheiden, welche Ereignisse für Sie relevant sind.

Über den Menüpunkt "Eigenes Profil" gelangen Sie in Ihre persönlichen Einstellungen.

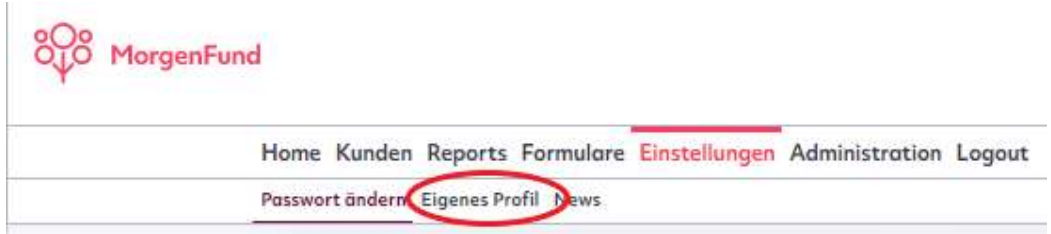

## Eigenes Profil

- 1. Wenn diese Box einen Haken enthält, dann ist Ihre Inbox auf der Startseite aktiv
- 2. Mit dem Anklicken dieser Box und dem Eintragen Ihrer Mailadresse stellen Sie sicher, dass Sie im gewünschten Rhythmus über neue Ereignisse informiert werden
- 3. Mit dieser Funktion schieben Sie die ausgewählten Inbox Ereignisse und somit für Sie wichtigen Geschäftsvorfälle auf die "aktive" Seite
- 4. Nicht vergessen! Speichern Sie Ihre Einstellungen/Änderungen zum Schluss ab.

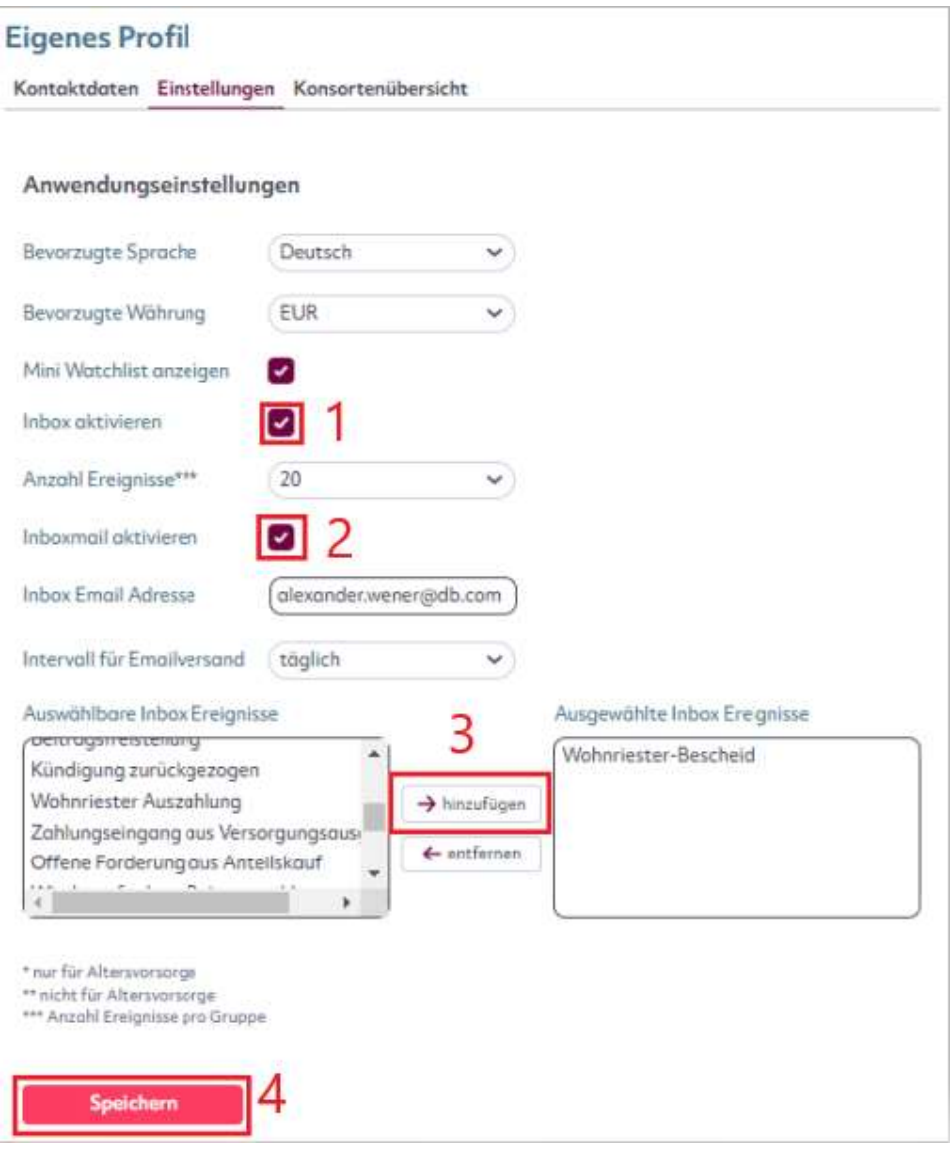

Wenn Sie technische Fragen zu Partner@Web oder Fragen zum Login haben, oder wenn Sie derzeit noch keine Log-in-Daten besitzen, kontaktieren Sie bitte den Administrator Ihres Pools oder Ihre Vermittlerorganisation. Nur dort kann der Zugriff auf Ihre Kundendaten freigeschaltet werden. Sind Sie bereits freigeschaltet, finden Sie die Kontaktdaten des Administrators in der Kopfzeile unter Kontakt.